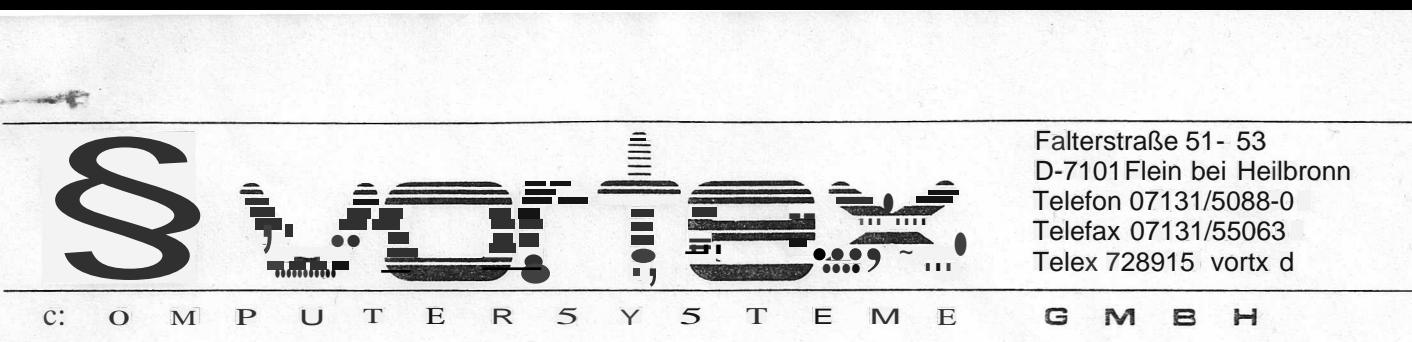

# vortex-Info

#### Welche Version ist die richtige?

Im Dezember 1987 kam die erste vortex HDplus mit Software und Hardware Version 1.0 auf den deutschen Markt. In der Zwischenzeit haben sich sowohl die Software als auch das VBIOS den technischen Änderungen angepasst. Außerdem wurden Kompatibilität und Bedienungskomfort ent~cheidend verbessert.

Für die vortex Festplatten-Subsysteme HDplus, Auslieferung bis September 1989, gibt es mehrere Möglichkeiten des Update:

Erstens ein Software-Update auf die Version 1.1, Stand März 1989. Es ist kostenlos bei vortex durch Zusendung einer formatierten Diskette und eines frankierten Rückumschlages erhältlich. Diese Version ist für den reinen Festplatten-Betrieb ausreichend.

Zweitens die Nachrüstung der VBIOS-Version 1.11, die sowohl mit den Software-Versionen 1.1 bzw. mit Einschränkungen unter 3.0 lauffähig ist. Diese Version ist sinnvoll, sofern mehrere verschiedenartige OMA-Geräte am Atari angeschlossen werden (Laser-Drucker, Netzwerk). Die Kosten für das Hardware-Update betragen DM 150,- zzgl. MWSt. und Versandkosten.

Drittens das Software-Update auf die Version 3.0, Stand September 1989 (nur bei Verwendung von VBIOS 1.11). Das Update gibt es bei vortex für DM 60,-. Es beinhaltet Systemdiskette und neues Handbuch.

Viertens können die Festplatten-Subsysteme mit dem vortex Aufrüst-Kit mit Festplatten-Abschaltung, microprozessorgesteuertem Lüfter und Hardware-Schreibschutz für einzelne Partitionen ausgestattet werden. Der Einsatz des Microboards mit VBIOS 3.0 benötigt auch die Software-Version 3.0. Das Kit ist im Fachhandel zum Preis von ca. DM 300,- erhältlich. Die Aufrüstung kann selbst oder im qualifizierten Fachhandel durchgeführt werden.

Sofern kleinere VBIOS-Versionen als 1.11 mit dem HDplus-Programm 3.0 betrieben werden, kann es zu Fehlinterpretationen der HDplus bis hin zum Datenverlust kommen. Wenn "ältere" und "neue" HDpluS Festplatten-Subsysteme zusammengeschaltet werden, empfehlen wir folgende Vorgehensweise:

HDplus-"Neu" mit neuem Treiber auf Autoboot und HDplus-"Alt" mit altem Treiber auf Diskettenboot einstellen. Es wird von HDplus-"Neu" gebootet. Sofern Änderungen, wie z.B. FORMAT oder PARTITION, am System über das HDplus-Programm vorgenommen werden, müssen diese mit dem HDplus-Programm-"Alt" (VHDPLUS.PRG) durchgeführt werden. Die "ältere" Platte kann auch nachgerüstet werden.

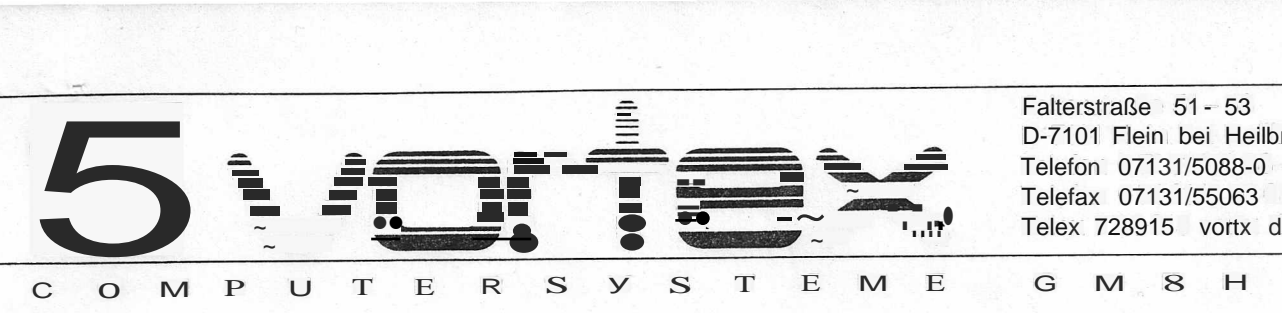

Falterstraße 51 - 53 D-7101 Flein bei Heilbronn ~ Telefax 07131/55063

## vortex-Info

### Zum Inhalt der Software - Seite 1

Die HDplus wird unter Software-Version 3.0 mit zusätzlichen Dienstprogrammen und Optionen verwaltet. Je nach VBIOS-Version ergeben sich Änderungen in der bisherigen Bedienung, wie z.B: .

Zusätzliche Ordner einstellen Cache Feineinstellung Definition der Sprache Geänderte Datensicherung auf Partitionen Cartridge-Wechsel b~i der Wechsel platte

Die Leistungen der neuen HDplus sind im HDplus-Programm, Option SPECIAL, durch das Accessory HDMAN und im Programm DCHG.PRG (bei Wechselplatte) definiert. Weitere Änderungen enthält das Programm BACKDISK

Bei Kunden mit VBIOS 1.11 werden einige Features, die die Installtion des Microboards bedingen, mit dem Hinweis "Diese Option ist auf diesem Subsystem nicht verfügbar" ausgeblendet. .

## **HDPLUS.PRG**

Die Option SPECIAL im HDplus-Programm kann in vollem Umfang nur zusammen mit dem Microboard für die Festplatten-Abschaltung (VBlOS 3.0) genutzt werden.

Mit der Installation des HDplus-Treibers VHDPl200.PRG wird die Anzahl der zusätzlichen Ordner, die vom Rechner verwaltet werden können, angegeben. Maximal 999 Ordnereinträge können derzeit verwaltet werden. Bisher war die Anzahl der zusätzlich verfügbaren Ordner auf 128 begrenzt und fest eingestellt. (VHDPLUS.PRG).

Achtung: Pro 10 zusätzliche Ordner werden ca. 1,3 KByte RAM Speicher benötigt. 999 zusätzliche Ordner belegen also ca. 128 KByte RAM.

Der HDplus-Treiber ist sowohl für die Installation des Autoboot der HDplus als auch für den Diskettenboot notwendig. Beim Diskettenboot genügt es, den Namen des VHDplus-Treibers auf die gewünschte Ordnerzahl zu verändern. Sollen z.B. 300 Ordnereinträge zur Verfügung stehen, muß der Treiber in VHDPL300.PRG umbenannt werden. Beim Autoboot von Festplatte muß sich das VHDPL???PRG immer im gleichen Verzeichnis wie das HDPLUS.PRG befinden. Wird die Ordneranzahl im VHDplus-Treiber verändert, so muß der Treiber durch Anklicken des OK-Buttons im BOOT-Menue des HDPLUS.PRG reinstalliert werden. Sonst bleibt die bisher eingestellte Ordneranzahl wirksam.

Bestimmte Parameter, die normalerweise automatisch im HDplus-Programm festgeschrieben sind, müssen in den HDplus-Versionen (VBlOS 1.11) von außen verändert werden. Dies gilt für die Angabe anderer Partitions-Kennungen, z.B. die Betriebssysteme "OS9" oder "RTOS", die beim Autoboot überschrieben werden. Das Programm TYPGEN.TOS erstellt eine solche Parameter-Datei mit dem Namen HDPLUS.TYP für das angesprochene HDplus Fest-/ Wechselplatten-8ubsystem.

Achtung: HDPLUS.TYP und HDPLUS.PRG müssen im gleichen Verzeichnis stehen.

Die TYP-Files arbeiten nur auf HDplus Fest-/ Wechselplatten-8ubsystemen und werden im Handbuch im Kapitel "Externe Parametrisierung von HDPLUS.PRG" ausführlich erläutert.

Ab HDplus-Version (VBlOS 3.0) wird die Datei HDPLUS.TYP nicht mehr benötigt. Einfach HDPLUS.PRG starten und Harddisk-Boot einstellen.

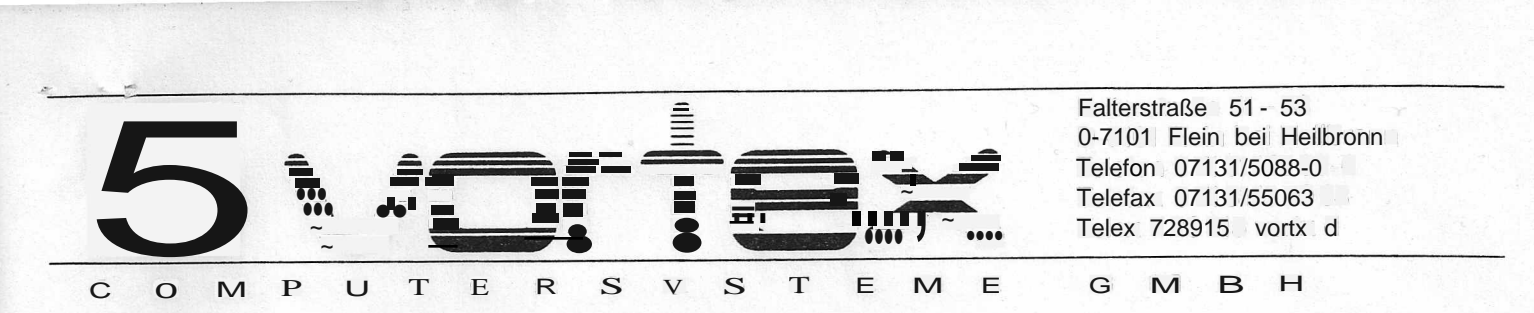

## vortex-Info

## Zum Inhalt der Software - Seite 2

#### **HDMAN-Accessory**

Der Einbau des Microboards ermöglicht über dieses Accessory den direkten Eingriff (Ein-I Ausschalten und Eingabe der Sprache der System-Utilities) in die HDplus.

Die bei Auslieferung der vortex *Fest-I* Wechselplatten-5ubsysteme eingestellte Kommando-5prache der vortex System-Utilities ist Deutsch. Die Sprache kann vor dem Starten eines Programmes geändert werden. .

- 0- Deutsch
- 1 Englisch

### Bereits ab VBIOS-Version 1.11 kann zusätzlich die Größe des Cache-Speichers eingestellt werden.

Um die vortex *Fest-I* Wechselplatten-5ubsysteme in der Datenübertragung noch weiter zu verbessern, ist es möglich, Größen-Änderungen und die Auswirkungen im Cache-5peicher sofort aufzuzeigen und ggf. die Auswahlkriterien zu korrigieren. Zur Feinjustage des Cache-Memories gibt es die folgenden Parameter:

Voreinstellung der aktuellen Cache-Größe in Blöcken a 512 Byte (entspricht 1 Sektor) **Blocks** geschieht über HDPLUS.PRG, Option BOOT

Max. Eingabe der max. Blocklänge eines Transfers, die vom Cache-Manager berücksichtigt werden soll; erfolgt über HDPLUS.PRG, Option BOOT

Anzeige der momentanen Auslastung des Cache-Memories in Prozent **Utilization** 

Auflistung der Trefferquote beim Lesen zur Überprüfung der Auswahlkriterien **Hitrate** 

#### BACKDISK V1.02

Diese Version (ab VBIOS 1.11) erlaubt die Rekonstruktion von Sicherungssätzen auf Partitionen die gleich groß oder größer als die Ausgangspartition sind. Die frühere Version V1.01 oder kleiner erlaubte lediglich die Sicherung auf genau gleich große Partitionen.

## DCHG.PG

Beim Cartridge-Wechsel muß der Motor des Wechselplatten-5ubsystems abgeschaltet werden. Neben der Automatischen Motor Abschaltung (AMC) nach voreingestellter Zeit oder der manuellen Abschaltung per Tastatur kann auch das Programm DCHG.PRG angesprochen werden. Dieser Befehl ist mit dem Einbau des vortex Microboards verbunden.

Diese Erläuterungen und weitere Informationen können Sie in ausführlicher Form auf der READ.ME-Datei auf der mitgelieferten Systemdiskette nachlesen.

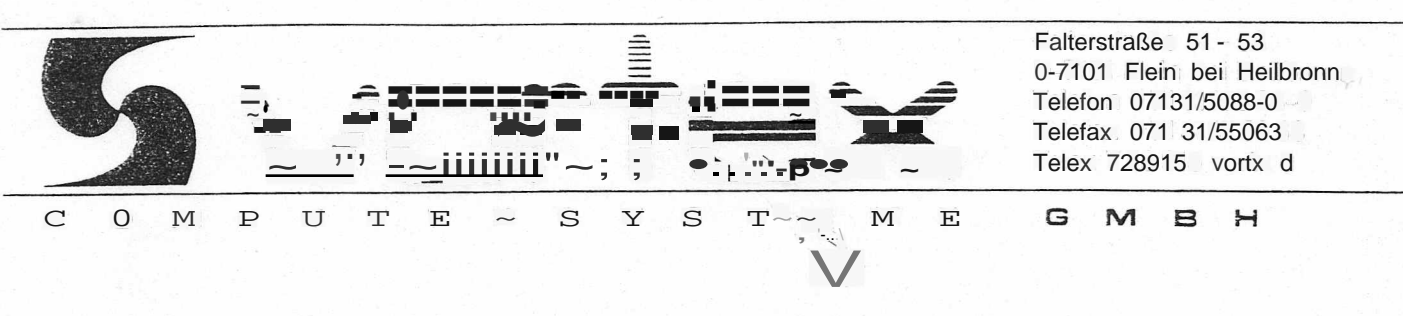

vortex-Info

## **Bootvorgang bei der HDplus**

Treten Probleme beim Booten der HDplus auf, können mehrere Ursachen genannt werden:

- Sofern Sie mehrere DMA-Geräte am Atari betreiben, sollten Sie zwischen diesen 1. möglichst kurze Verbindungskabel verwenden, da ansonsten Fehler bei der Datenübertragung auftreten können.
- $\overline{2}$ . Alle am DMA-Port angeschlossenen Peripheriegeräte müssen beim Betrieb des Rechners eingeschaltet sein. Durch ein ausgeschaltetes DMA-Gerät liegen an diesem Port undefinierte Pegel an, die den Betrieb der weiteren Geräte aber auch des Rechners selbst stören können. Diese Fehler hängen eng mit der Tatsache zusammen, daß der DMA-Port rechnerseitig nicht gepuffert ist.
- 3. Der Atari überprüft in einer sehr kurzen Zeit die Anwesenheit einer Festplatte. Diese Zeit reicht u. U. für eine Initialisierung der Festplatte nicht aus. Damit die- Festplatte vom System erkannt werden kann, sollten Sie die HDplus ca. 15 Sekunden vor dem Rechner einschalten.
- Resetiert der Rechner beim Bootvorgang ständig, können ein fehlerhaftes Programm 4. im Autoordner, ein defektes Accessory oder der Festpiattentreiber dafür verantwortlich sein.

Accessories oder Autoordner-Programme die defekt oder nicht<br>"festplattenkompatibel" sind, können wie im Handbuch beschrieben, durch das sind, können wie im Handbuch beschrieben, durch das "Trouble Shooting" beseitigt werden. Einfacher noch geht es, indem das Booten durch das "gedrückt halten" der ALTERNATE-Taste während des Bootvorganges unterbrochen wird.

Sollten Sie über einen Atari mit der Blitter-TOS-Version verfügen, muß vor der ALTERNATE-Taste noch die SPACE-Taste gedrückt werden. In diser TOS-Version arbeitet die Tastaturabfrage nicht korrekt.

Ein defekter Treiber kann durch die Bestätigung der Einstellungen im HDplus-Programm Option BOOT mit OK neu installiert werden.

HD20 bzw. HD40 im Zusammenhang mit Atari-Betriebssystem

- TOS 1.2 (Blitter-TOS) - TOS 1.4 - TOS 1.6 (Atari 1040 STE)

Bei der HD20 bzw. HD40 und den oben genannten Betriebssystem-Versionen kommt es mit dem HD20- bzw. HD40-Treiber zu der Fehlermeldung:

#### Falsche ROM-TOS-Version !

In diesen Fällen muß die HD20 bzw. HD40 mit der HDplus-Systemsoftware 1.1 installiert werden.

## Folgendes Vorgehen:

- auf der HDplus-Systemdiskette 1.1 das File HDPLUS.20 oder HDPLUS.40 (je nach Festplatte) in HDPLUS.TYP umbenennen.
- das Programm HDPLUS.PRG starten und unter Option BOOT den HDplus-Festplatten-Treiber installieren.

Die HD20 bzw. HD40-Festplatte kann mit der HDplus-Software 1.1 partitioniert werden (8 Partitionen). Sämtliche anderen Optionen (FORMAT,BAD) müssen jedoch mit der HD20- bzw. HD40-Software durchgeführt werden.

HDplus Systemsoftware Version 1.1 und 3.0

- **- HDPLUS.PRG**
- **- BACKDISK.PRG**
- **- BACKPART .PRG**

im Zusammenhang mit Atari 1040 STE.

Oben genannte Programme führen nach Beendigung einen System-Reset aus. Dies bewirkt beim **Atari 1040 STE** einen Systemabsturz. (Bomben auf dem Monitor) .

Ursache hierfür ist der veränderte Betriebssystemstart (TOS 1.6) des **Atari 1040 STE** im Gegensatz zu anderen Atari ST-Computern.

Aus diesem Grund muß nach dem Verlassen der Programme der Reset-Knopf am Atari ST gedrückt werden.

Dieses Verhalten i~t völlig normal und beeinträchtigt in keinster Weise den Betrieb einer HDplus am **Atari 1040 STE.**

## Einbau einer zweiten Festplatte in das HDplus-Subsystem:

- nur möglich, wenn bereits eine 3 1/2' '-Festplatte mit externem Controller eingebaut ist
- zweite Festplatte muß die gleichen physikalischen Parameter (Cylinder, Köpfe, Codierung), wie die erste haben. Die Parameter der verschiedenen HDplus-Systeme können der Tabelle auf der nächsten Seite entnommen werden.

HDplus 20 => HDplus 40 HDplus 30 => HDplus 60  $HDPlus 40 \Rightarrow HDPlus 80$  $H$ Dplus 60 ~>  $H$ Dplus 120

Wird ein~ Festplatte mit mehr Köpfen und Cylindern eingebaut, können die zusätzlichen Köpfe und Cylinder nicht genutzt werden.

- außerdem werden benötigt:

- Spannungsversorgungskabel für zwei Festplatten - 34 poliges Flachkabel mit zwei Festplatten-Anschlußsteckern - 20 poliges Flac~abel für zweite Festplatte
- Verbindung Controller Festplatte

```
Controller J2 => 20 poliges Flachkabel auf Festplatte 0
Controller J3 => 20 poliges Flachkabel auf Festplatte 1
Controller J1 => 34 poliges Flachkabel auf Festplatte 0 und 1
                 durchgeschleift
```
- Festplatte 0 auf Laufwerk 0 jumpern - Festplatte 1 auf Laufwerk 1 jumpern - bei Festplatte 0 Abschlußwiderstände einschalten - bei Festplatte 1 Abschlußwiderstände ausschalten

Blockschaltbild HDplus-Subsystem mit zwei Festplatten:

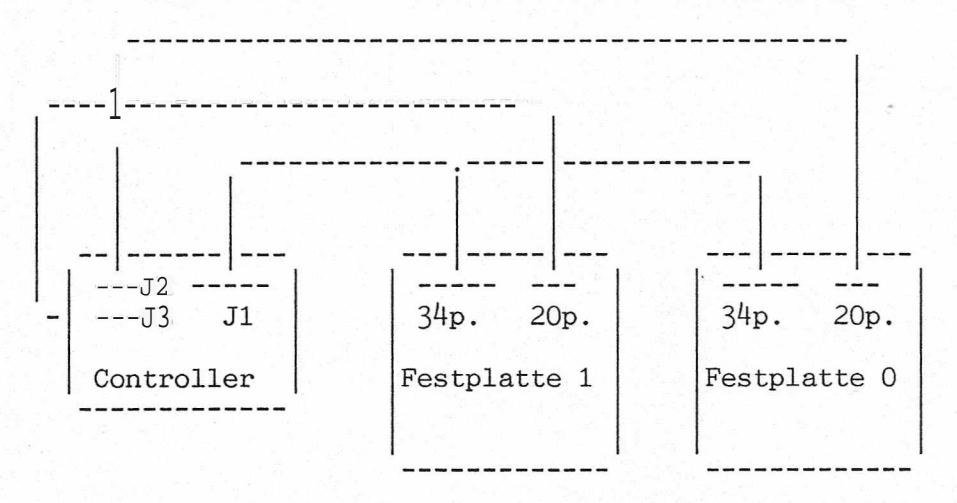

- auf Microboard ohne Festplatten-Abschaltung zusätzlich Jumper 5 setzen auf Microboard mit Festplatten-Abschaltung zusätzlich Jumper 8 setzen
- Adapteradresse für zweite Festplatte mit Dip-Switches 4 und 5 auf Microboard einstellen.
- FaGtory-Init auf neuer Festplatte durchführen (Option HDPLUS.PRG/F-INIT/Drive 1)

### vortex Service-Info HDplus 26.09.1990/td

V

Festplattenparameter, Jumperung Micoboard 1,11 HDplus-Subsysteme:

- Microboard I (M1): Microboard ohne Festplattenabschaltung - Microboard 11 (M2): Microboard mit Festplattenabschaltung ( \\

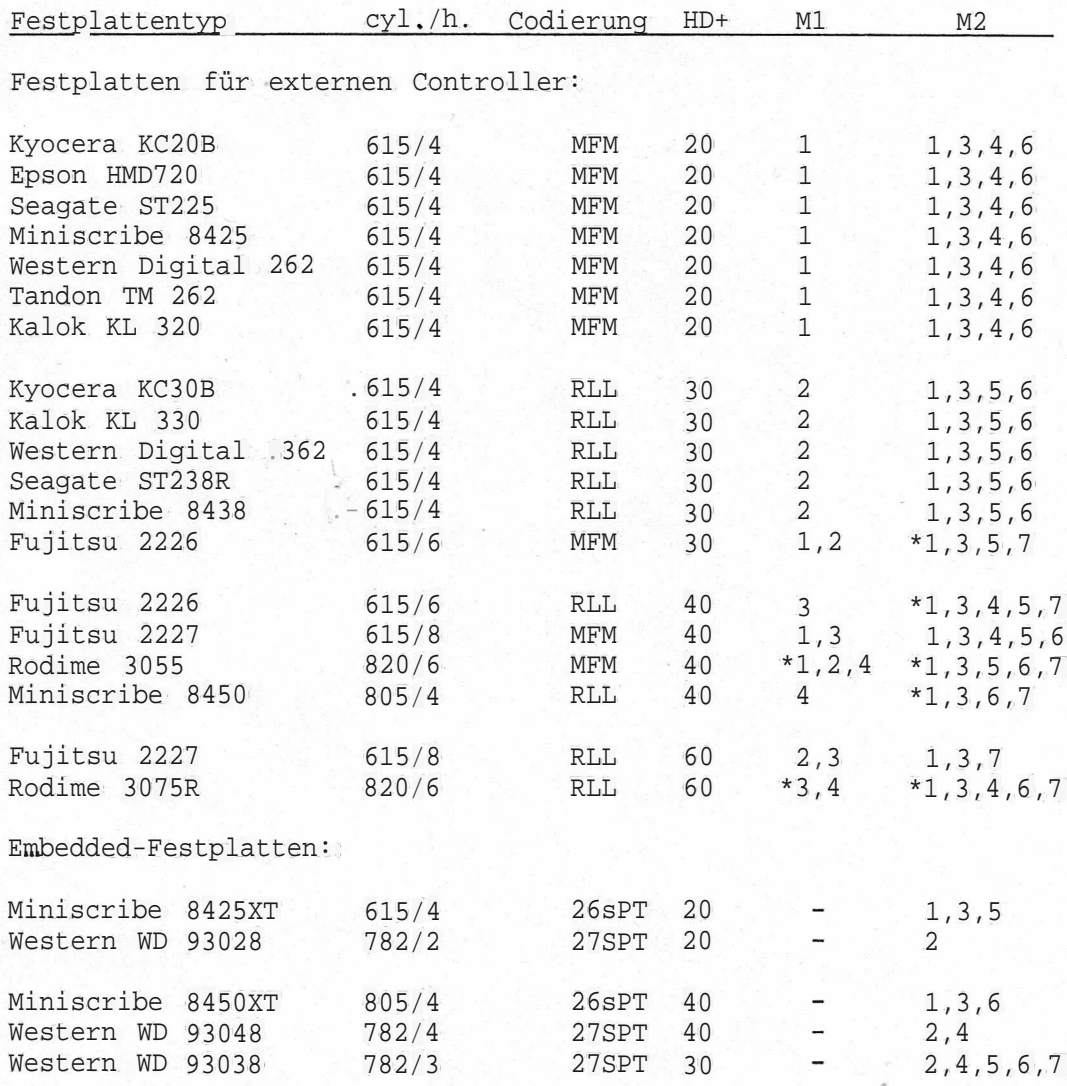

M1: Jumperfeld auf Microboard I (ohne Festplatten-Abschaltung): - bei zwei Festplatten zusätzlich Jumper 5 stecken - Factory-Init mit Jumper 6 durchführen

\*. für diese Festplatten muß ein extra VBIOS 1.11(RO) eingesetzt werden

M2: Jumperfeld Microboard 11, Jumper 9 zeigt auf Rückseite HD+, - bei zwei Festplatten zusätzlich Jumper 8 stecken

- Factory-Init mit Jumper 9 durchführen

\*. diese Festplattenparameter sind erst ab VBIOS 3.0 integriert

## Blatt 2 von 2

### Aufrüstung DataJet R mit einer zweiten Festplatte:

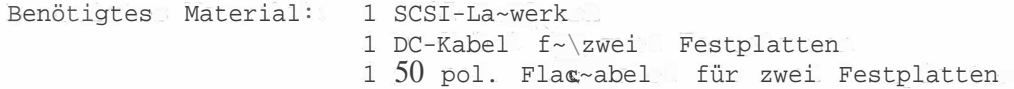

Einbau: - am neuen Laufwerk Abschlußwiderstände abschalten {Widerstandsarray} und auf SCSI-ID 1 jumpern.

- Festplatte in den dafür vorgesehenen Bohrungen festschrauben
- DC-Kabel (Spannung) vom Microboard in beide Laufwerke einstecken
- 50 pol. Flachkabel vom Microboard auf beide Laufwerke
- durchschleifen {Pin 1 beachten}. - Jumper 8 auf Microboard stecken
- mit DIP-Schalter 4 und 5 auf dem Microboard Adapteradresse für zweite Festplatte einstellen
- neues Laufwerk formatieren (Option HDMAN01.PRG)

## Verbindung Microboard und Laufwerke:

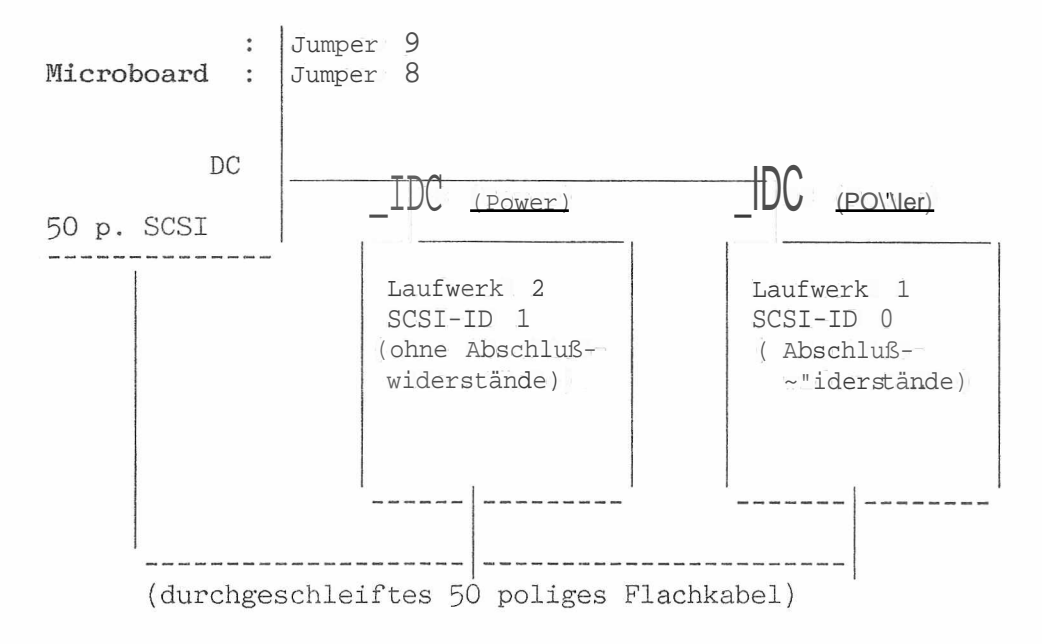

Adaptereinstellung für zweite Festplatte mit DIP-Schalter 4 und 5 auf dem Microboard:

Adapteradresse 0: DIP 4 nach unten, DIP 5 nach unten 1: DIP <sup>4</sup> nach oben , DIP <sup>5</sup> nach unten 2: DIP 4 nach unten, DIP 5 nach oben 3: DIP <sup>4</sup> nach oben , DIP 5 nach oben